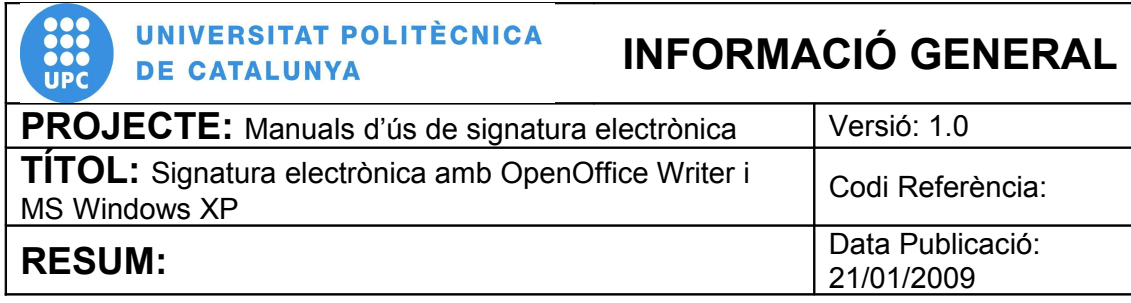

## **PROCEDIMENT**

# **Signatura electrònica amb OpenOffice Writer i MS Windows XP**

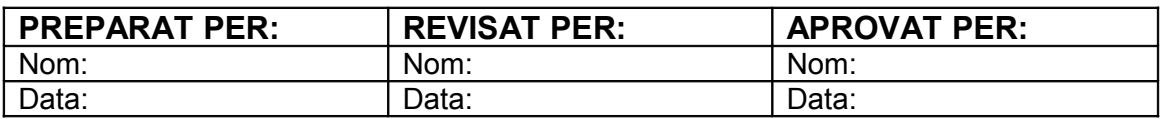

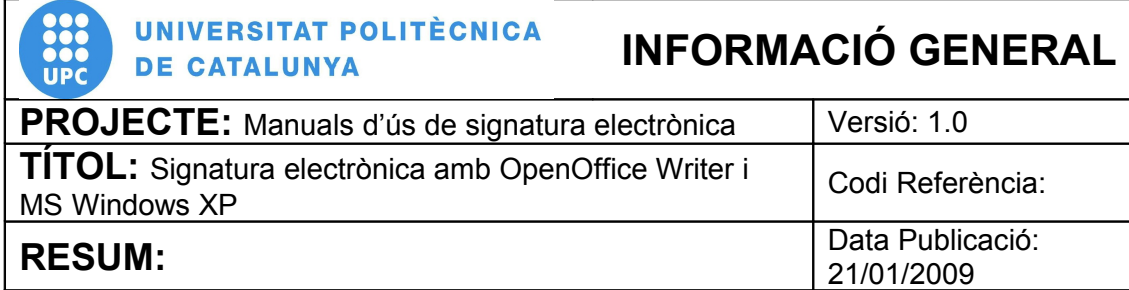

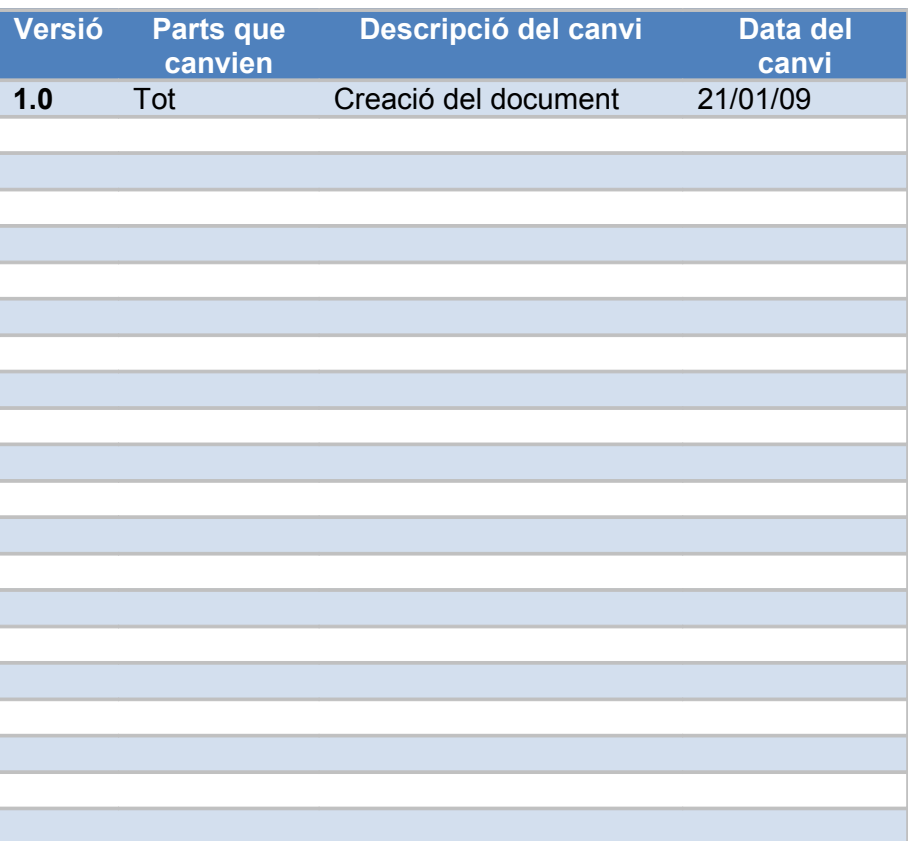

## **ÍNDEX**

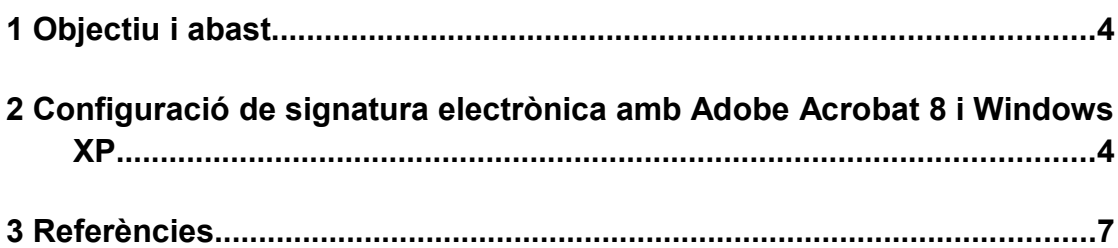

÷

### **1 Objectiu i abast**

El present document descriu el procés de configuració del programari Adobe Acrobat 8 instal·lat al sistema operatiu Microsoft Windows XP per poder realitzar la signatura electrònica de documents, i realitzar les accions de transmetre i rebre missatges signats digitalment.

### **2 Configuració de signatura electrònica amb Adobe Acrobat 8 i Windows XP**

Recordeu que abans de realitzar la signatura s'ha d'introduir la targeta al lector de targetes de que disposeu. A més, hem de guardar el document abans de començar el procediment de signatura digital.

2.1 Per començar anem al menú "**Fitxer**" (pas 1) i seleccionem l'opció de "**Signatures digitals**" (pas 2)

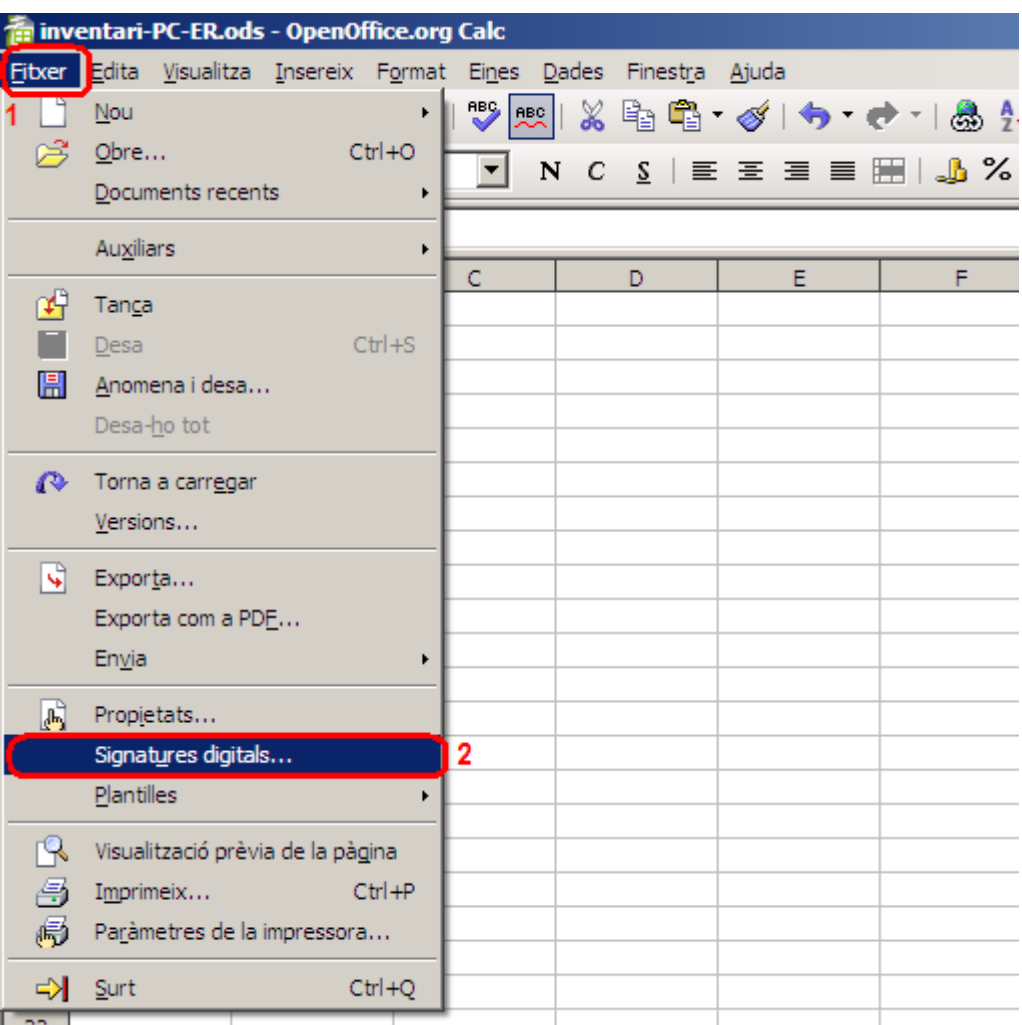

#### **Figura 1. Menu Fitxer**

2.2 Ens apareixerà una pantalla com aquesta on haurem de fer clic a "**Afegeix**..." (pas 1) per triar el certificat amb que volem signar el document.

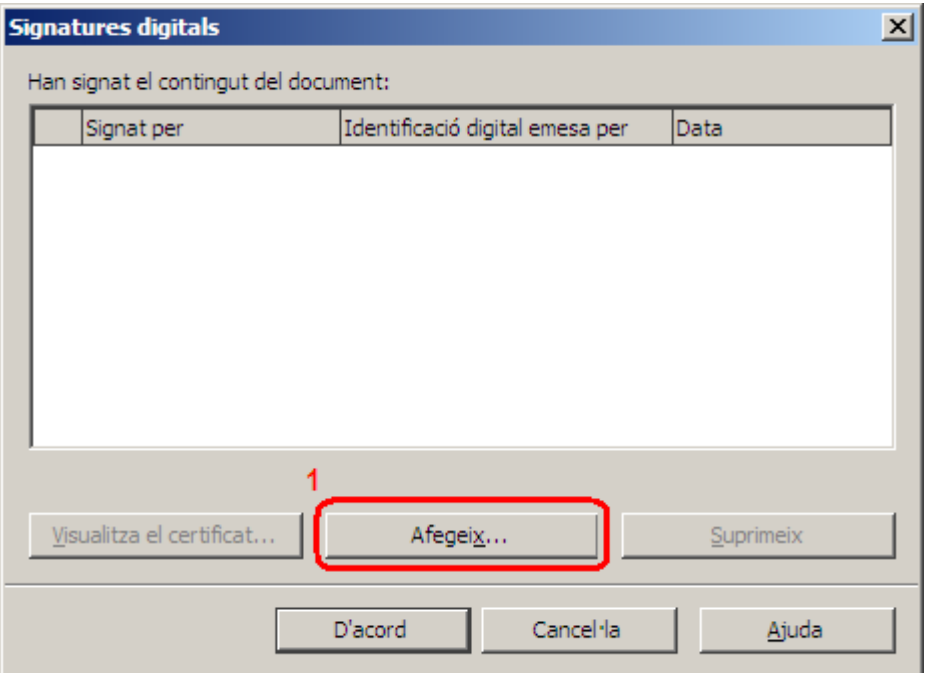

**Figura 2. Signatures digitals**

2.3 Per signar hem de triar el certificat "CPISR-1 C Nom Cognom" (pas 1) i fer clic a "**D'acord**" (pas 2)

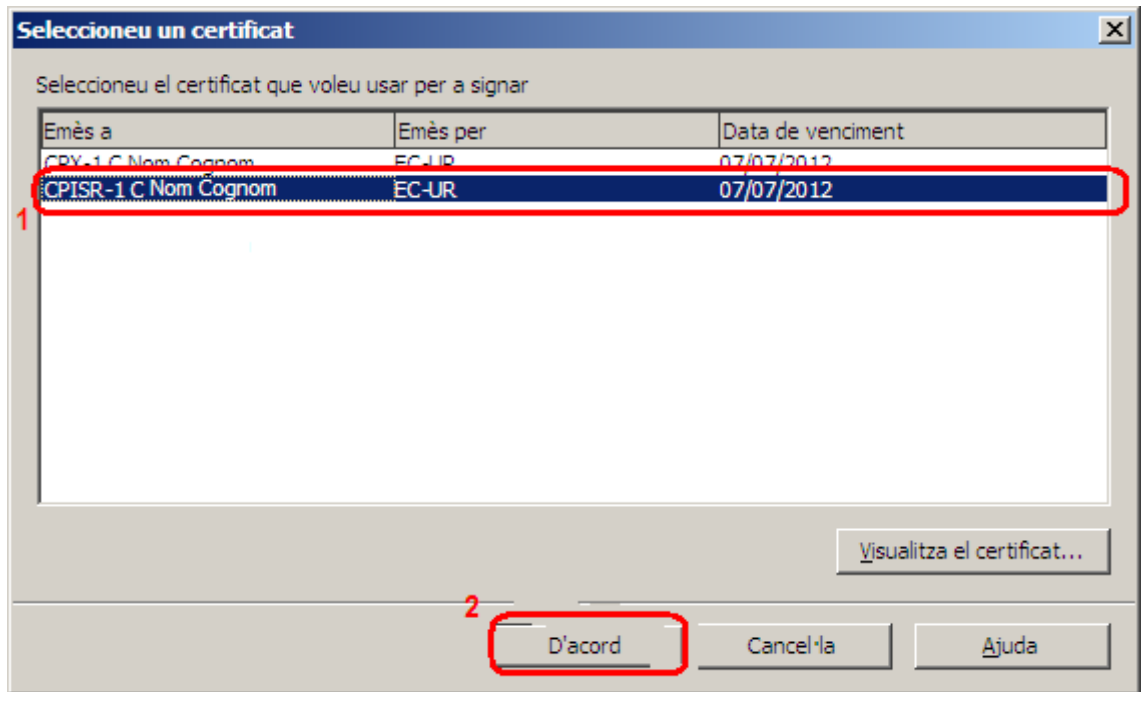

#### **Figura 3. Selecció de certificat**

2.4 És en aquest punt en el que hem d'introduïr el PIN del nostre certificat.

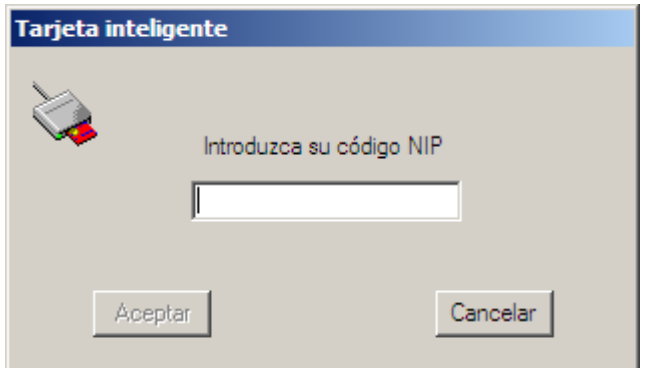

#### **Figura 4. Finestra de sol·licitud de PIN**

2.5 Per últim confirmem que volem signar el document amb aquest certificat fent clic a "**D'acord**" (pas 1)

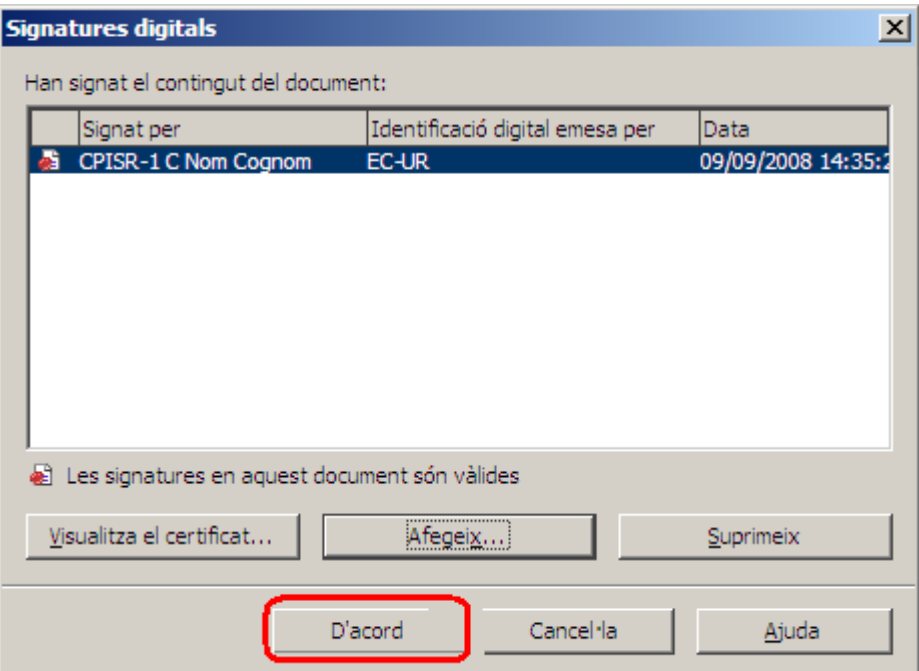

#### **Figura 5. Signatures digitals**

- El document ja es troba signat.
- 2.6 Podem comprovar-ho observant a la barra d'estat del document (part d'abaix) com apareix la següent icona:

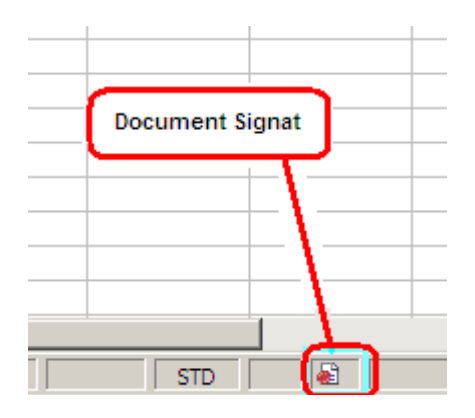

#### **Figura 6. Icona indicatiu de document signat**

2.7Fent doble clic a aquesta icona, podrem visualitzar els detalls del certificat.

### **3 Referències**

- Informació sobre què és un certificat [http://www.catcert.cat/web/cat/0\\_0\\_quees.jsp](http://www.catcert.cat/web/cat/0_0_quees.jsp)
- Preguntes freqüents sobre el funcionament dels certificats [http://www.catcert.cat/web/cat/0\\_0\\_1\\_preguntes.jsp](http://www.catcert.cat/web/cat/0_0_1_preguntes.jsp)
- Web de l' Identitat digital UPC

<https://www.upc.edu/identitatdigital/>

• Espai de preguntes i respostes més freqüents de l' Identitat digital UPC [https://www.upc.edu/identitatdigital/certificat\\_digital/suport](https://www.upc.edu/identitatdigital/altres)